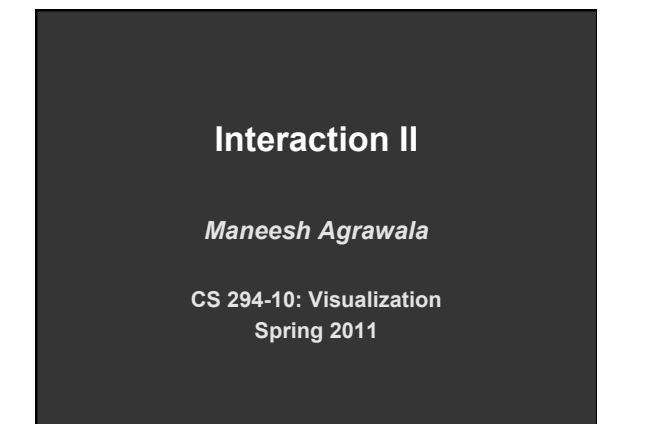

# **Announcements**

# **Assignment 3: Visualization Software**

**Create a small interactive visualization application – you choose data domain and visualization technique.**

- **1. Describe data and storyboard interface**
- **2. Implement interface and produce final writeup**
- **3. Submit the application and a final writeup on the wiki**

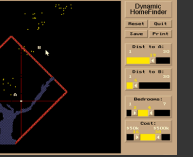

**Can work alone or in pairs Final write up due before class on Mar 7, 2011** 

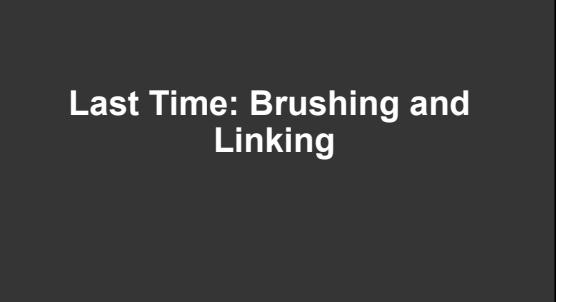

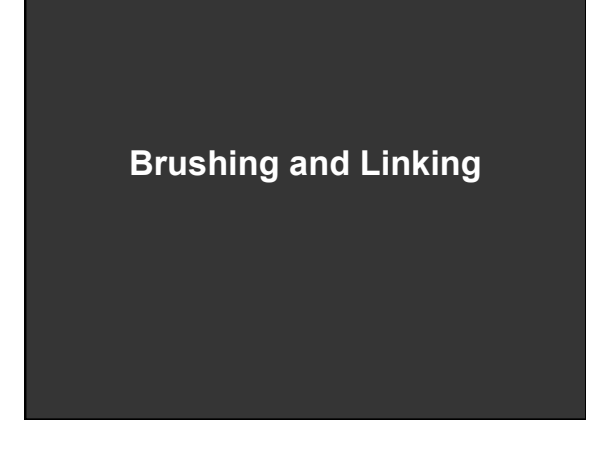

# **Brushing**

- **Interactively select subset of data**
- See selected data in other views
- **Two things (normally views) must be** *linked* **to allow for brushing**

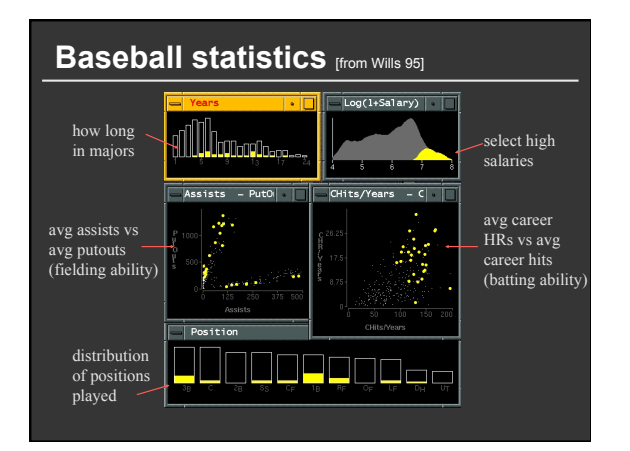

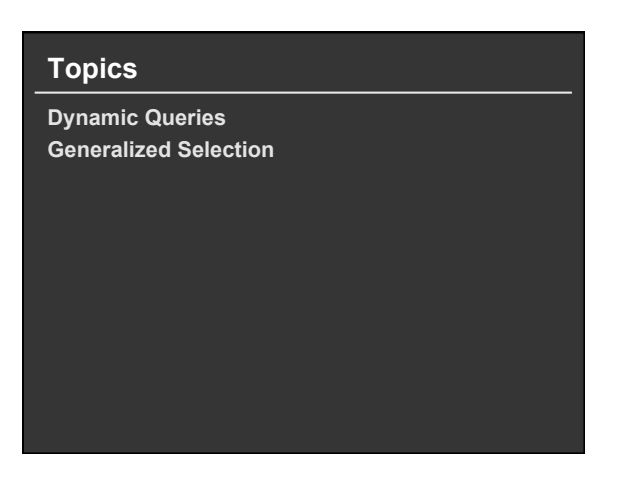

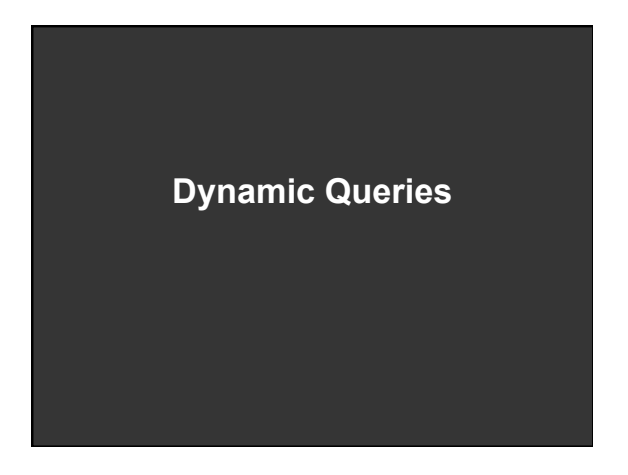

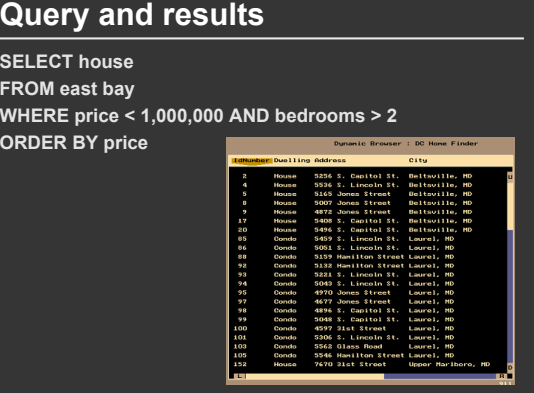

#### **Issues**

- **1. For programmers**
- **2. Rigid syntax**
- **3. Only shows exact matches**
- **4. Too few or too many hits**
- **5. No hint on how to reformulate the query**
- **6. Slow question-answer loop**
- **7. Results returned as table**

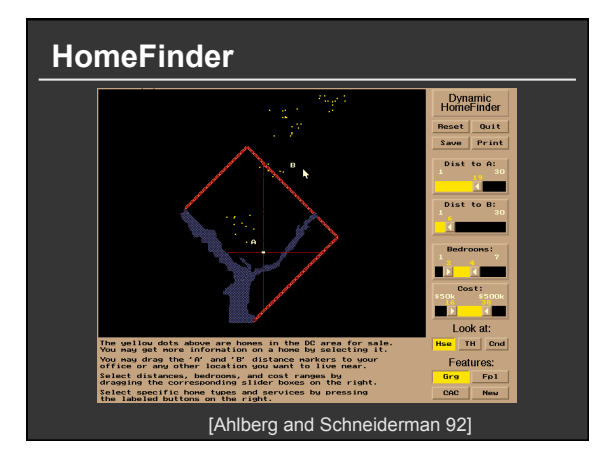

# **Direct manipulation**

- **1. Visual representation of objects and actions**
- **2. Rapid, incremental and reversible actions**
- **3. Selection by pointing (not typing)**
- **4. Immediate and continuous display of results**

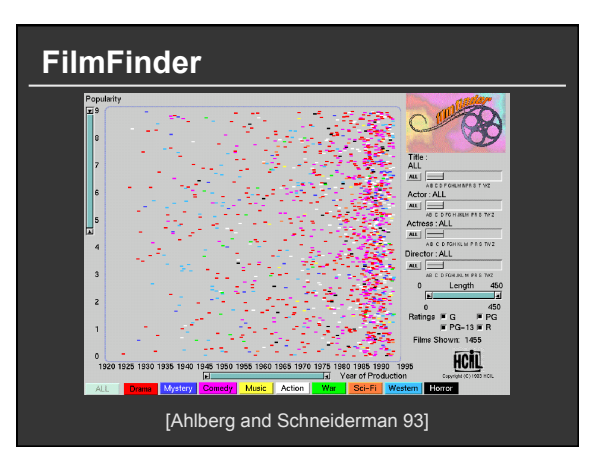

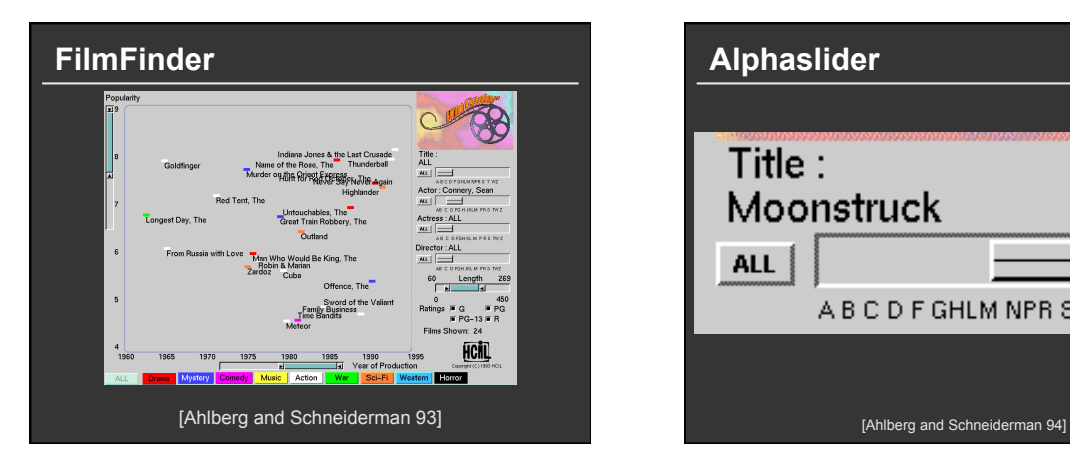

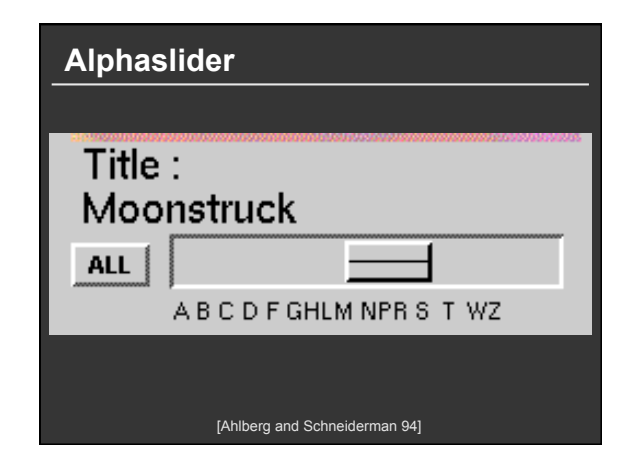

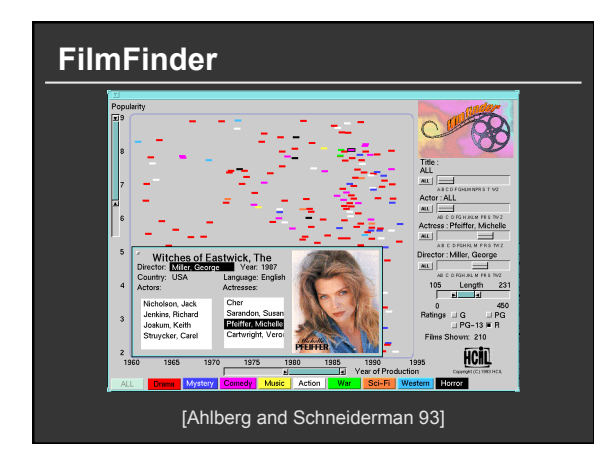

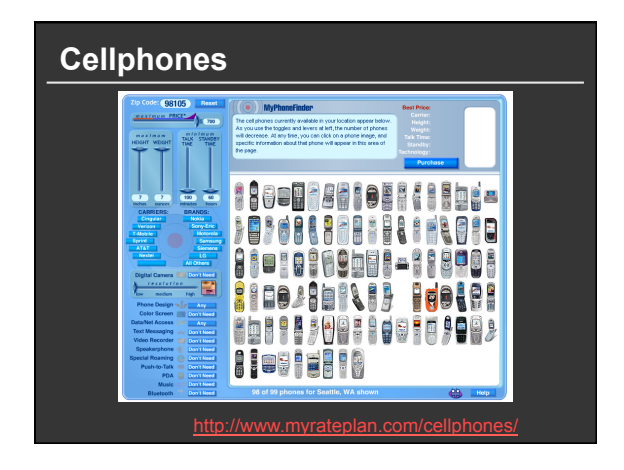

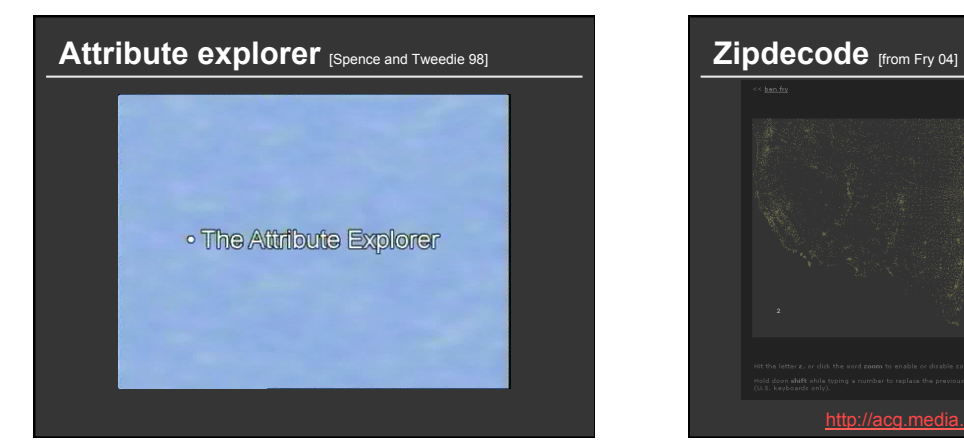

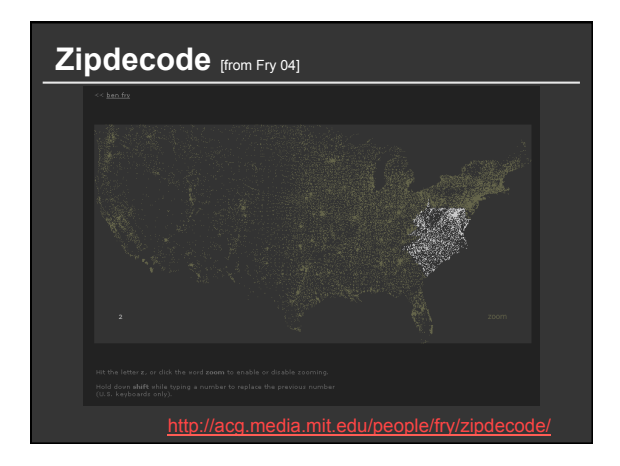

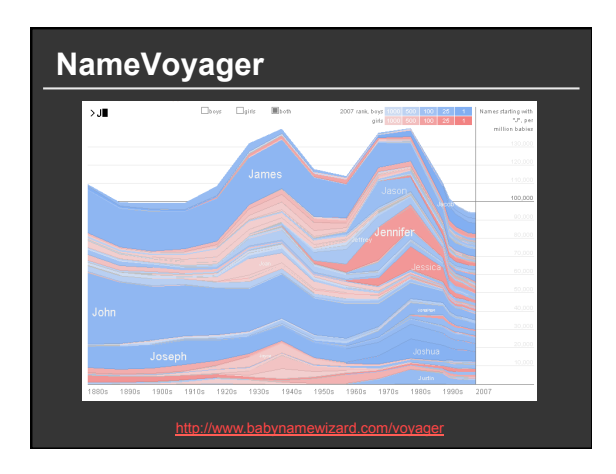

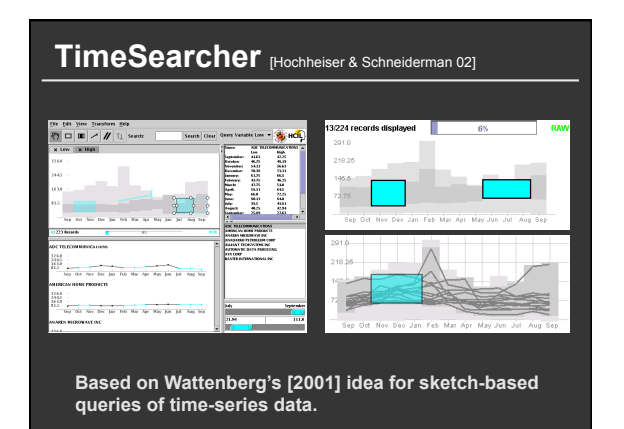

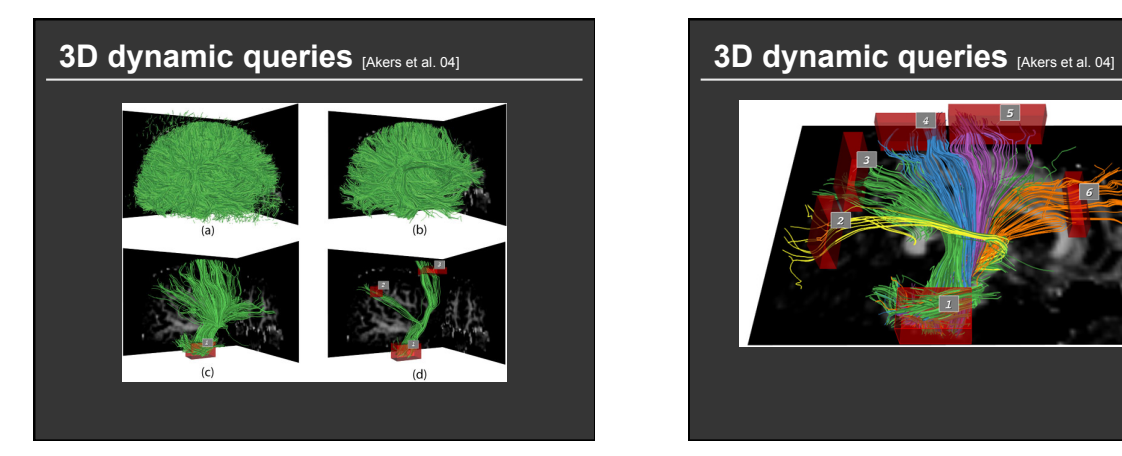

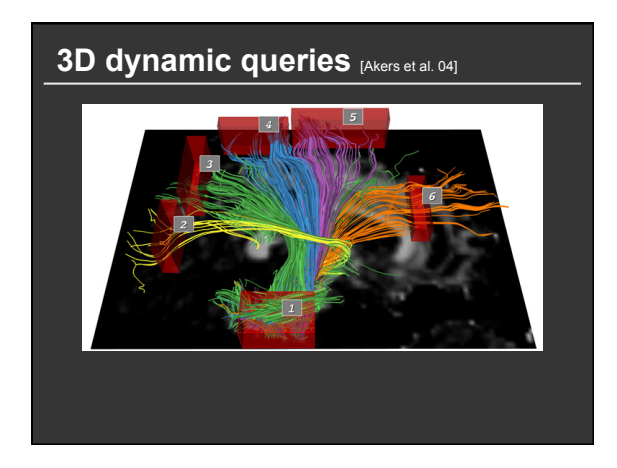

#### **Pros and cons**

**Pros** 

- Controls useful for both novices and experts
- Quick way to explore data

#### **Cons**

- Simple queries
- Lots of controls
- Amount of data shown limited by screen space

**Who would use these kinds of tools?** 

**Generalized Selection** 

# **Visual Queries**

**Model selections as declarative queries** 

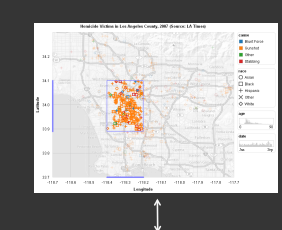

 $(-118.371 ≤ lon$  AND lon ≤ -118.164) AND (33.915 ≤ lat AND lat ≤ 34.089)

# **Visual Queries**

**Model selections as declarative queries Applicable to dynamic, time-varying data Retarget selection across visual encodings Perform operations on query structure** 

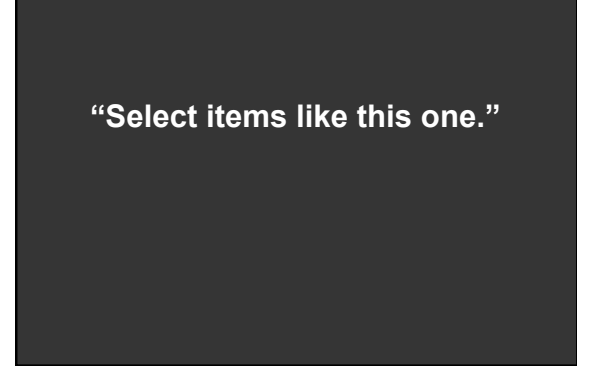

#### **Generalized Selection**

**Point to an example and define an abstraction based on one or more properties [Clark, Brennan]**

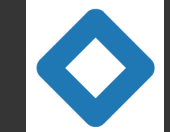

*"Blue like this"*  *"The same shape as that"* 

**Abstraction may occur over multiple levels**

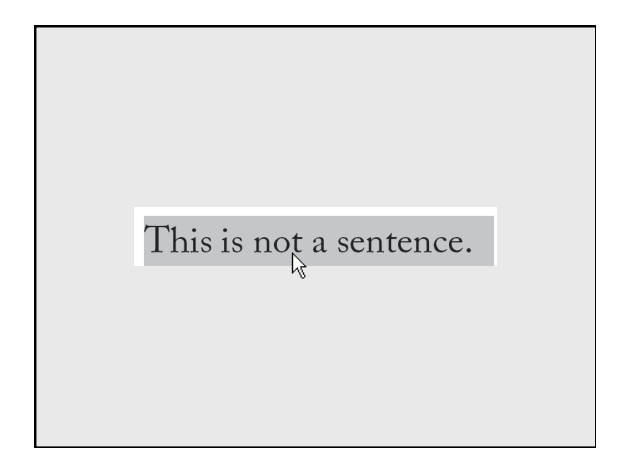

#### **Generalized Selection**

**Provide generalization mechanisms that enable users to expand a selection query along chosen dimensions of interest** 

**Expand selections via query relaxation** 

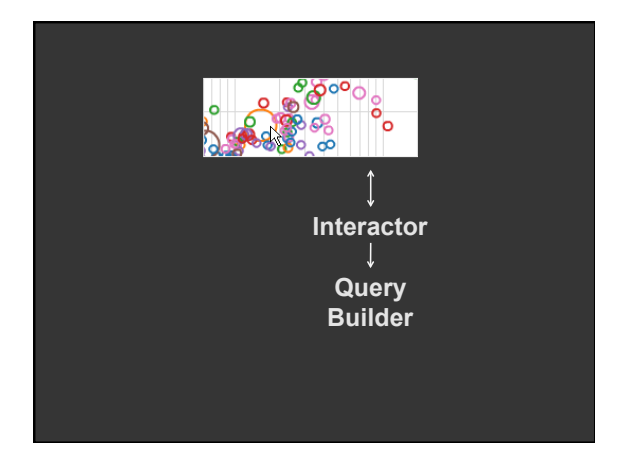

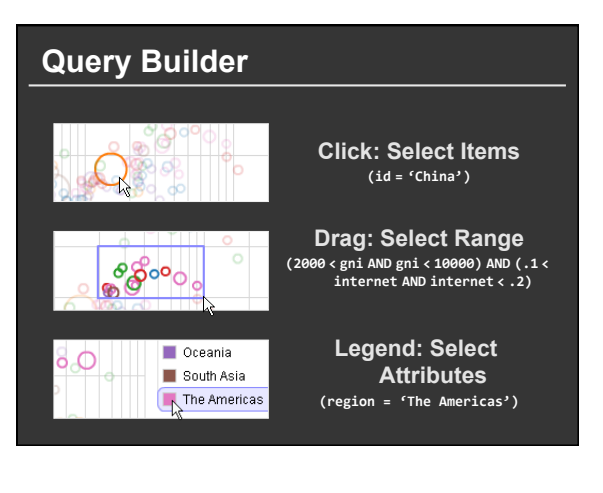

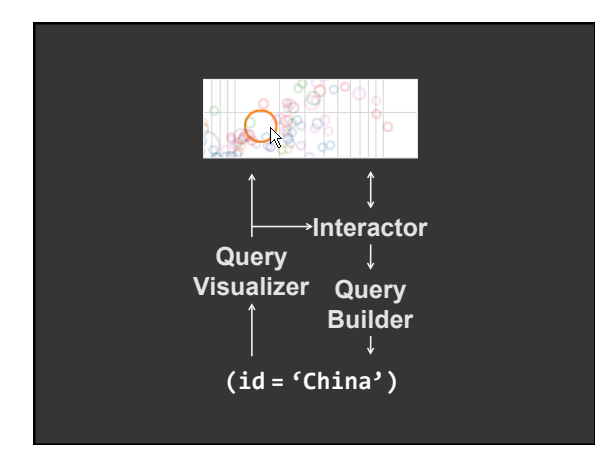

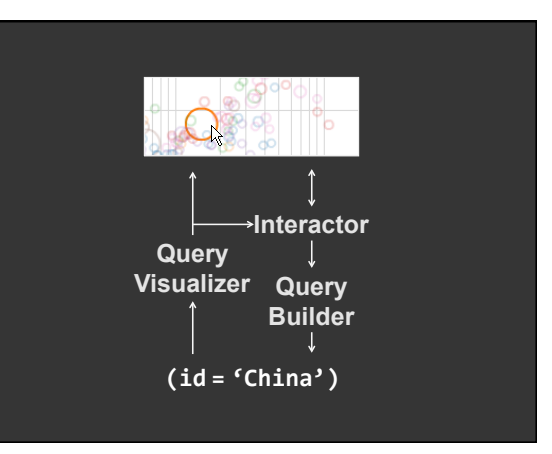

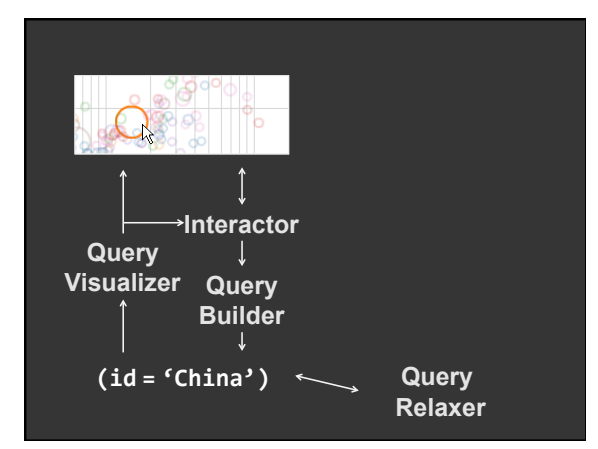

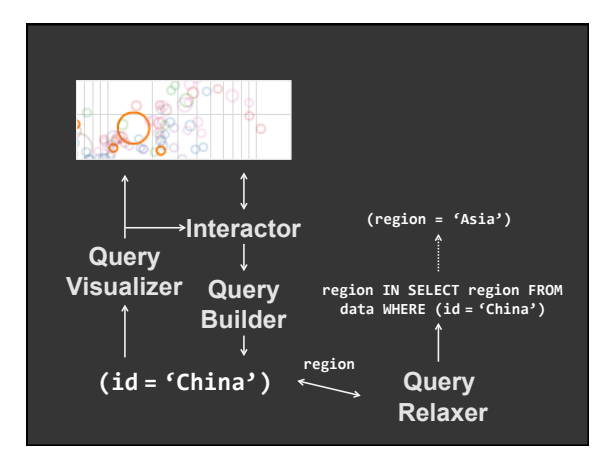

#### **Query Relaxation**

**Generalize an input query to create an expanded selection, according to:** 

- **1. A semantic structure describing the data**
- **2. A traversal policy for that structure**

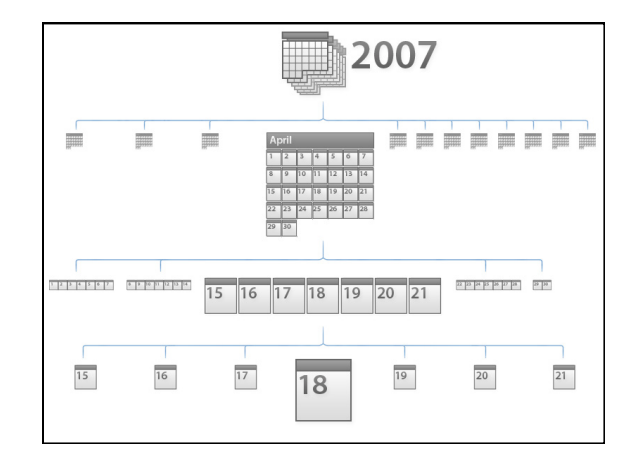

# **Relaxation using Hierarchies**

**Relax using abstraction hierarchies of the data Traverse in direction of increasing generality** 

#### **Examples**

*A Priori***: Calendar, Categories, Geography**  *Data-Driven***: Nearest-Neighbor, Clustering** 

#### **Relaxation using Attributes**

**If no explicit semantic structure is available, treat data itself as a "flat" hierarchy** 

**Select all items with matching values along the attributes chosen for relaxation** 

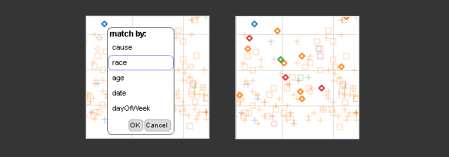

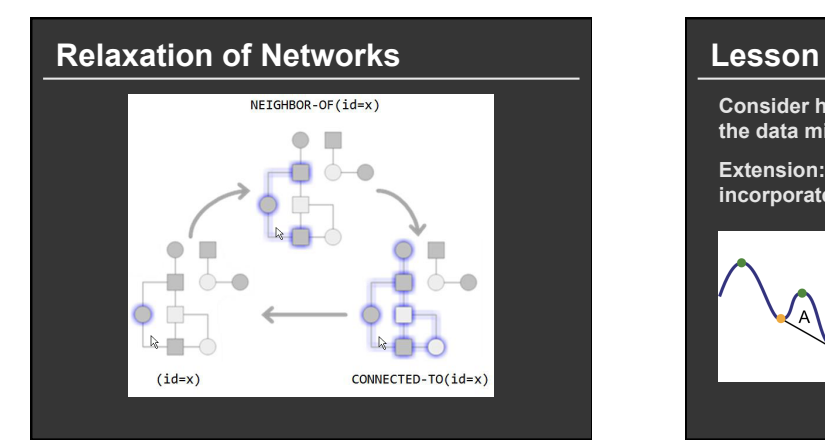

**Consider how the structure and/or semantics of the data might be leveraged to aid analysis** 

**Extension: look beyond data features to incorporate perceptual features of the display** 

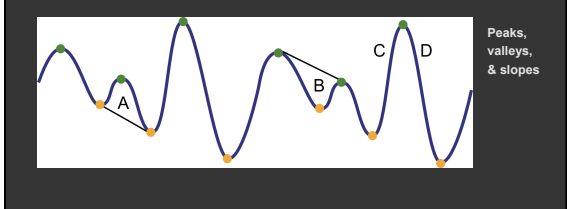

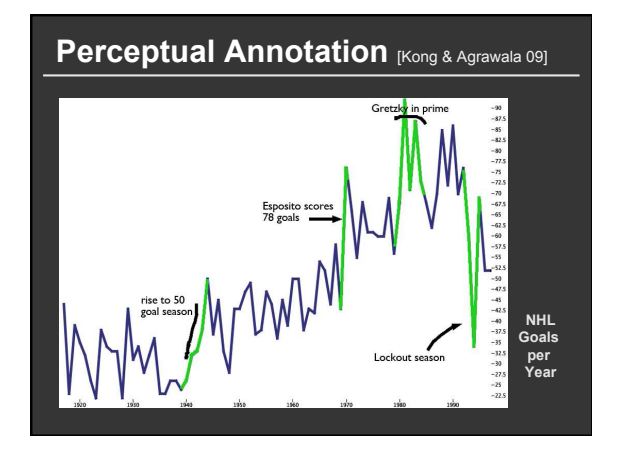

#### **Summary**

#### **Most visualizations are interactive**

Even passive media elicit interactions

#### **Good visualizations are task dependant**

- Choose the right space
- **Pick the right interaction technique**

#### **Human factors are important**

- Leverage human strengths
- Assist to get past human limitations